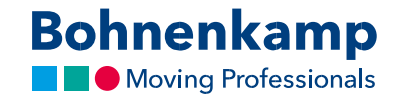

## Жылдам тапсырыс

1. Сіз өзіңіздің қандай тауарға тапсырыс бергіңіз келетінін нақты білесіз? Бұл жағдайда, жылдам тапсырыс беру функциясын пайдаланыңыз. Немесе негізгі навигация панелінде «Сервисті», ал сосын «Жылдам тапсырыс» мәзірінің бөлімін, немесе сервистік панельдің бастапқы бетіндегі «Жылдам тапсырысты» басыңыз.

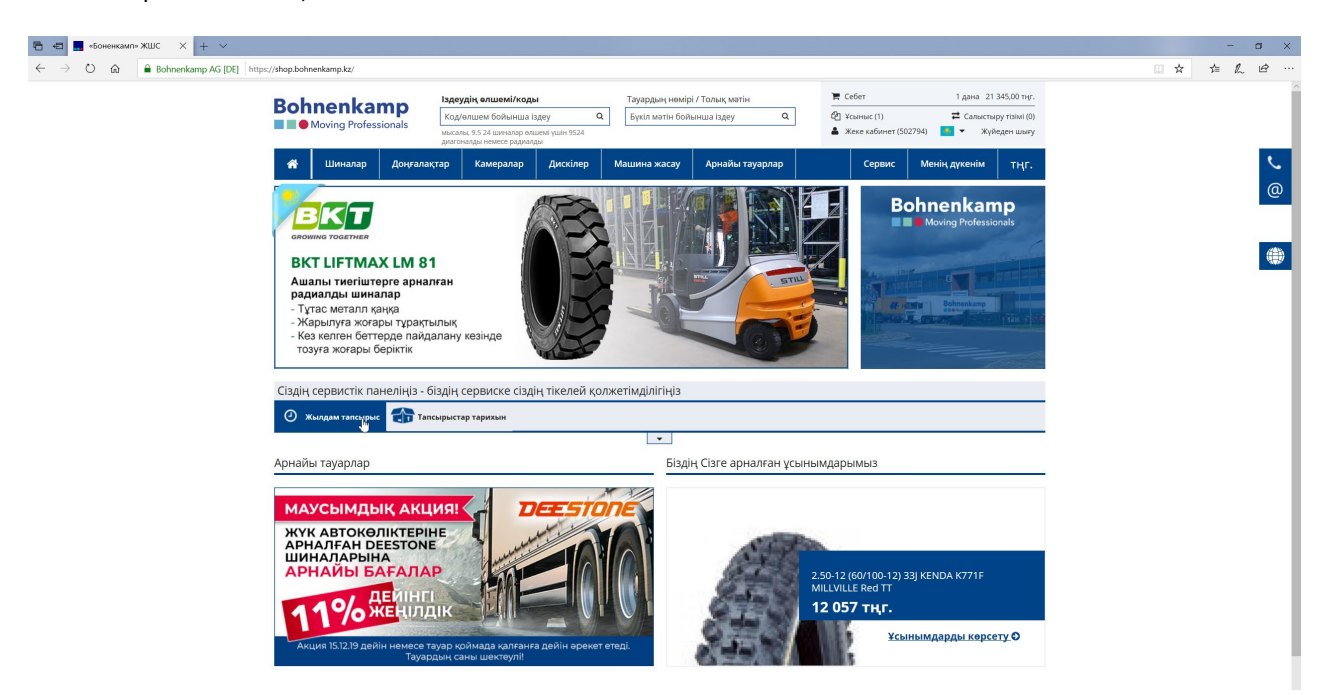

2. Сіз мұнда, тауардың нөмірін және қажетті санын енгізе отырып, өзіңіз тапсырыс бергіңіз келген өнімдерді көрсете аласыз.

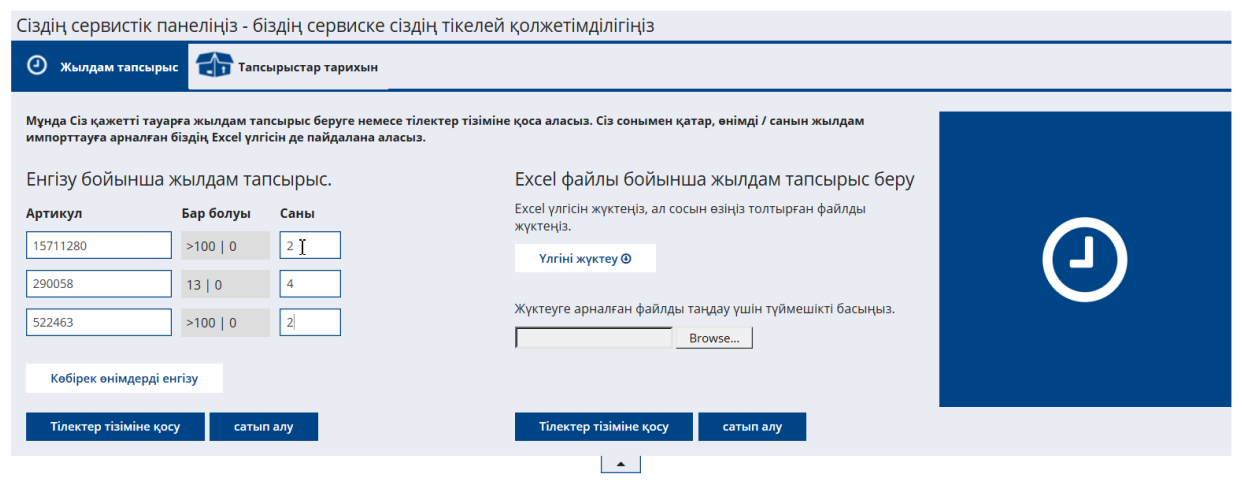